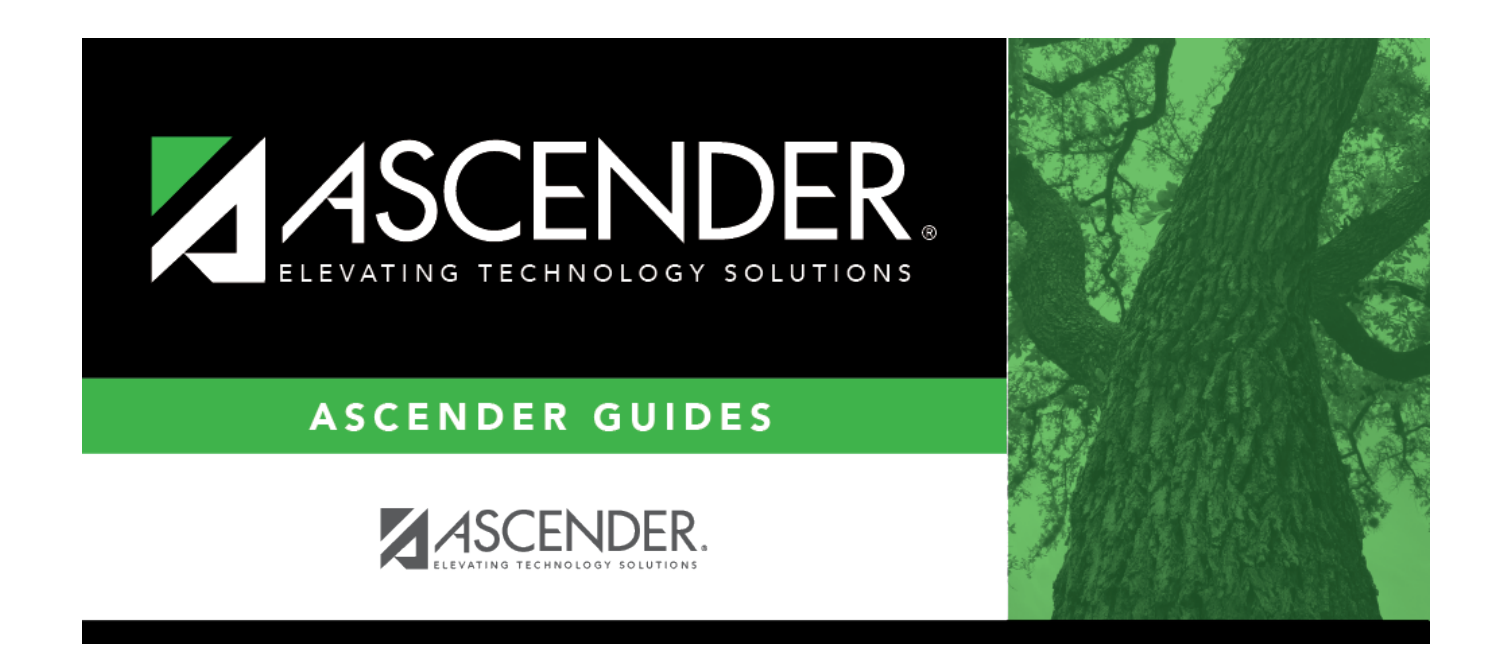

### **Campus Local Program Codes**

### **Table of Contents**

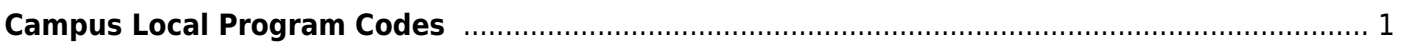

# <span id="page-4-0"></span>**Campus Local Program Codes**

#### *Registration > Maintenance > Campus Profile > Campus Local Program Codes*

This page allows you to set up campus-level local program codes. At the campus level, the codes are chosen from the codes set up at the [district level.](https://help.ascendertx.com/test/student/doku.php/registration/maintenance/districtprofile/genericentwdprogramcodes) You cannot add program codes that are not set up at the district level.

[TSDS Data Elements for local programs:](#page--1-0)

TWEDS Data Elements: DYSLEXIA-INDICATOR-CODE (E1530) SECTION-504-INDICATOR-CODE (E1603) INTERVENTION-STRATEGY-INDICATOR-CODE (E1602) ECHS-INDICATOR-CODE (E1560) T-STEM-INDICATOR-CODE (E1559) P-TECH-INDICATOR-CODE (E1612) NEW-TECH-INDICATOR-CODE (E1647) ADDITIONAL-DAYS-PROGRAM-INDICATOR-CODE (E1671) Code table: C088

INDIVIDUAL-GRADUATION-COMMITTEE-REVIEW-CODE (E1563) Code table: C201

CRISIS-CODE (E1054) Code table: C178

### **Update data:**

Existing codes are displayed in order by code.

❏ Click **+Add**.

A blank row is displayed added to grid.

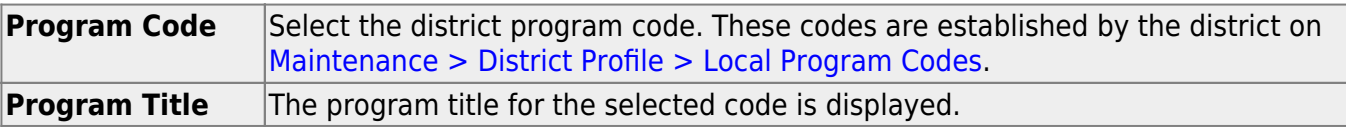

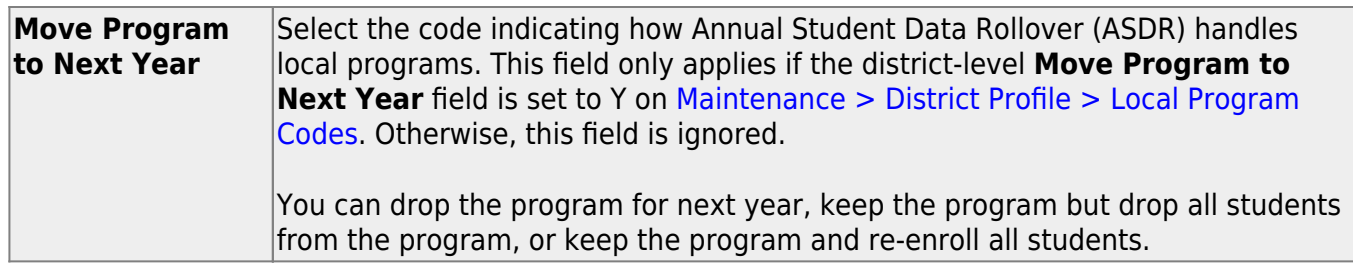

❏ Click **Save**.

#### **Other functions and features:**

[Delete a row.](#page--1-0) 而 1.Click  $\blacksquare$  to delete a row. The row is shaded red to indicate that it will be deleted when the record is saved. You can select multiple rows to be deleted at the same time.

2. Click **Save**. You are prompted to confirm that you want to delete the row. Click **Yes** to continue. Otherwise, click **No**.

You can save edits and delete records in the same step (i.e., the changes are all committed when the record is saved).

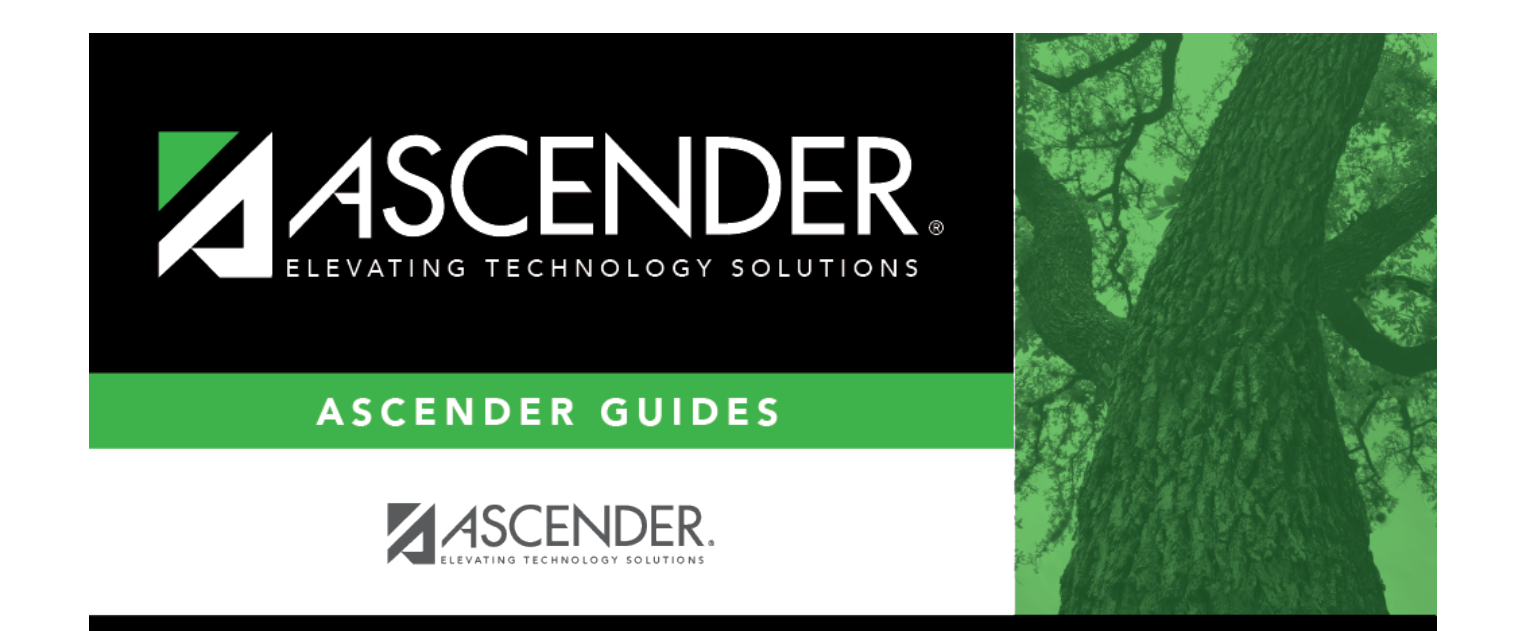

## **Back Cover**